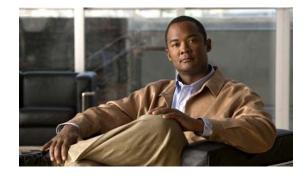

# **Release Notes for Cisco 3300 Series Mobility Services Engine, Release 7.0.230.0**

#### First Published: January 2013 OL-24938-03

These release notes describe open and resolved caveats for Release 7.0.230.0 of the Cisco 3300, 3350, 3600, and 3355 mobility services engines and its two services:

- Context Aware Service (CAS)
- Adaptive Wireless Intrusion Protection System (wIPS).

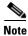

Before installing this software, see the "System Requirements" section on page 4 for details on compatibility with Cisco wireless LAN controllers and the Cisco Wireless Control System (WCS).

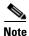

You must purchase licenses from Cisco to retrieve information on tags and clients from access points. See the "Ordering CAS Client and Tag Licenses for the Mobility Services Engine" section on page 9 for more information. You must purchase licenses from Cisco to support wIPS monitor mode access points. See the "Ordering Adaptive wIPS Licenses for the Mobility Services Engine" section on page 10.

# Contents

These release notes contain the following sections:

- Introduction, page 2
- Software and Aeroscout CLE Compatibility Matrix, page 3
- System Requirements, page 4
- Upgrading the MSE, page 4
- Important Notes, page 11
- New Feature Support, page 17
- Caveats, page 17

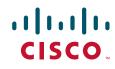

- If You Need More Information, page 18
- Troubleshooting, page 19
- Related Documentation, page 19
- Obtaining Documentation and Submitting a Service Request, page 20

# Introduction

This section introduces the Cisco 3300 series mobility services engine (MSE) and the various services that it supports.

## **Cisco 3300 Series Mobility Services Engine and Services**

The Cisco 3300 series mobility services engine supports various services within the overall Cisco Unified Wireless Network (CUWN).

The Cisco 3300 series mobility services engine currently supports the following services in release 7.0.230.0:

• Context Aware Service (CAS)—Allows a mobility services engine to simultaneously track thousands of mobile assets and clients by retrieving contextual information such as location, temperature, and availability.

CAS relies on two engines for processing the contextual information it receives. The Context Aware Engine for clients processes data received from Wi-Fi clients and the Context Aware Engine for Tags processes data received from Wi-Fi tags. Both of these engines can be deployed together or separately depending on the business need. This service was introduced in Release 5.1.

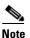

You must purchase licenses from Cisco to retrieve contextual information on tags and clients. See the "Ordering CAS Client and Tag Licenses for the Mobility Services Engine" section on page 9.

• Wireless Intrusion Protection Service (wIPS)—Provides wireless-specific network threat detection and mitigation against malicious attacks, security vulnerabilities, and sources of performance disruption within the CUWN infrastructure. wIPS visualizes, analyzes, and identifies wireless threats, and centrally manages mitigation and resolution of security and performance issues using Cisco monitor mode access points. Proactive threat prevention is also supported to create a hardened wireless network core that is impenetrable by most wireless attacks.

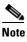

You must purchase licenses from Cisco to support wIPS. See the "Ordering Adaptive wIPS Licenses for the Mobility Services Engine" section on page 10.

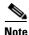

Evaluation licenses for 100 clients, 100 tags, and 20 access points (wIPS) come standard on each mobility services engine installed with Release 6.0 and later. Evaluation licenses are good for 60 days.

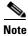

CAS and wIPS can operate simultaneously on the Cisco 3350, 3355, and 3310 mobility services engines.

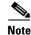

See *Cisco Context-Aware Software Configuration Guide, Release 7.0*, for details on configuring and monitoring CAS on the mobility services engine at the following URL: http://www.cisco.com/en/US/docs/wireless/mse/3350/7.0/CAS/configuration/guide/CAS\_70.html

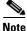

See *Cisco Wireless Intrusion Prevention System Configuration Guide, Release 7.0* for details on configuring and monitoring wIPS on the mobility services engine at the following URL: http://www.cisco.com/en/US/docs/wireless/mse/3350/7.0/wIPS/configuration/guide/wips\_70.html

<u>Note</u>

See *Cisco 3350 and 3310 Mobility Services Engine Getting Started Guides* for details on the physical installation and initial configuration of the mobility services engines at the following URL: http://www.cisco.com/en/US/products/ps9742/prod\_installation\_guides\_list.html

# **Software and Aeroscout CLE Compatibility Matrix**

lists the compatibility matrix for the various releases of the WCS, controllers, 2710 Location Based Services, MSE 3300 series, and Aeroscout CLE.

| Release Date        | WLC       | WCS       | 2710 LBS | MSE 3300 | Aeroscout CLE                           |
|---------------------|-----------|-----------|----------|----------|-----------------------------------------|
| 22nd June 2007      | 4.1.171.0 | 4.1.83.0  | 3.0.37.0 | _        | _                                       |
| 13th August 2007    | 4.1.185.0 | 4.1.91.0  | 3.0.42.0 | _        | _                                       |
| 26th October 2007   | 4.2.61    | 4.2.62.0  | 3.1.35.0 | _        | _                                       |
| 28th January 2008   | _         | 4.2.62.11 | _        | _        | _                                       |
| 14th March 2008     | 4.2.112.0 | 4.2.81.0  | 3.1.36.0 | _        | —                                       |
| 27th May 2008       | 4.2.130   | 4.2.97.0  | 3.1.38.0 | _        | —                                       |
| 29th September 2008 | 4.2.176.0 | 4.2.110.0 | 3.1.42.0 | _        | _                                       |
| 14th February 2008  | 5.0.148.0 | 5.0.56.0  | 4.0.32.0 | _        | _                                       |
| 15th April 2008     | _         |           | 4.0.33.0 | _        | _                                       |
| 1st August 2008     | 5.0.148.2 | 5.0.72.0  | 4.0.38.0 | _        | _                                       |
| 21st July 2008      | 4.2.130   | 5.1.64.0  | 5.1.30.0 | 5.1.30.0 | 2.1 (4.0.10.5)                          |
| 9th January 2009    | 5.1.163.0 | 5.1.65.4  | 5.1.35.0 | 5.1.35.0 | 2.1 (4.0.10.5)                          |
| 24th November 2008  | 5.2.157.0 | 5.2.110.0 | 5.2.91.0 | 5.2.91.0 | 2.2.1 (4.0.13-18)                       |
| 10th February 2009  | 5.2.178.0 | 5.2.130.0 | 5.2.91.0 | 5.2.91.0 | 2.2.1 (4.0.13-18)                       |
| 25th June 2009      | 5.2.193.0 | 5.2.148.0 | 5.2.100  | 5.2.100  | 2.2.1 (4.0.13-18)                       |
| 11th June 2009      | 6.0.182.0 | 6.0.132.0 | 6.0.85.0 | 6.0.85.0 | 3.2.1 (4.0.15.12) or<br>3.2 (4.0.14.14) |
| 9th November 2009   | 6.0.188.0 | 6.0.170.0 | 6.0.97.0 | 6.0.97.0 | 3.2.1 (4.0.15.12) or<br>3.2 (4.0.14.14) |

#### Software and Aeroscout CLE Compatibility Matrix

Γ

| Release Date       | WLC       | WCS       | 2710 LBS  | MSE 3300  | Aeroscout CLE     |
|--------------------|-----------|-----------|-----------|-----------|-------------------|
| 17th February 2010 | 6.0.196.0 | 6.0.181.0 | 6.0.101.0 | 6.0.103.0 | 3.2.1 (4.0.15.12) |
| 30th August 2010   | 6.0.199.4 | 6.0.196.0 | 6.0.102.0 | 6.0.105.0 | 4.2.4.4           |
| 4th April 2011     | 6.0.202.0 | 6.0.202.0 | 6.0.202.0 | 6.0.202.0 | 4.2.4.4           |
| 6th June 2010      | 7.0.98.0  | 7.0.164.0 | _         | 7.0.105.0 | 4.2.3.5           |
| 14th April 2011    | 7.0.116.0 | 7.0.172.0 | _         | 7.0.201.0 | 4.2.3.5           |
| 25 October 2011    | 7.0.220.0 | 7.0.220.0 | _         | 7.0.220.0 | 4.3.1.19          |
| 02 February 2012   | 7.0.230.0 | 7.0.230.0 | _         | 7.0.230.0 | 4.3.1.19          |

Software and Aeroscout CLE Compatibility Matrix (continued)

# **Upgrading the MSE**

For instructions on automatically downloading the software using the WCS or for manually downloading the software using a local or remote connection, see the "Updating Mobility Services Engine Software" section in Chapter 2 of the *Cisco 3350 Mobility Services Engine Getting Started Guide* and *Cisco 3310 Mobility Services Engine Getting Started Guide*.

You can find these documents at the following URL:

http://www.cisco.com/en/US/products/ps9742/prod\_installation\_guides\_list.html

This section contains the following topics:

- Upgrade Scenarios, page 4
- Compressed Software Image, page 9
- Updated Software Version Shown in the WCS After Polling, page 9
- CAS and wIPS License Requirements, page 9
- Ordering CAS Client and Tag Licenses for the Mobility Services Engine, page 9
- Ordering Adaptive wIPS Licenses for the Mobility Services Engine, page 10

## **Upgrade Scenarios**

Starting from Release 7.0.201.204, you will not be able to restore databases from older Releases 5.0, 6.0, 7.0.105.0, 7.0.112.0, 7.0.220.0 to 7.0.230.0 using the WCS. Oracle has been introduced as the database vendor for MSE. The solid database will be discontinued starting with release 7.0.201.204.

There are four scenarios available to upgrade MSE to 7.0.230.0 from 6.0, 7.0.105.0, 7.0.112.0, and 7.0.220.0:

- Upgrading the MSE to 7.0.230.0 from Older Releases Without Data Migration, page 5
- Upgrading the MSE to 7.0.230.0 from Older Releases with Data Migration, page 5
- Upgrading the MSE to 7.0.230.0 from 7.0.201.204 or Later Releases, page 8
- Restoring an Old Database from 5.0, 6.0, 7.0.105.0, or 7.0.112.0 to 7.0.230.0, page 8

#### Upgrading the MSE to 7.0.230.0 from Older Releases Without Data Migration

To upgrade from older released to 7.0.230.0 without data migration, follow these steps:

| Back   | up the existing database using the WCS. We recommended this.                                                                                                    |
|--------|----------------------------------------------------------------------------------------------------|
| All d  | lata existing on the system will be lost and a fresh blank database will be created.                                                                                                    |
| Tran   | sfer the *.tar file for 7.0.230.0 to the MSE appliance:                                                                                                    |
| ciso   | CO-MSE-L-K9-7-0-230-0-64bit.db.tar                                                                                                    |
| Place  | e the file under /opt/installers folder. You should manually FTP this file to the appliance.                                                                                                    |
|        |                                                                                                    |
| Note   | Use binary mode for the transfer. Make sure that the downloaded file sizes are the same as thos on Cisco.com.                                                                                                    |
|        | r the file: tar -xvf CISCO-MSE-K9-7-0-230-0-64.bit-db.tar.<br>gives you the following:                                                                                                    |
| • 4    | 5 files                                                                                                    |
| • 2    | 4 zips                                                                                                    |
|        | - database_installer_part1of4.zip                                                                                                    |
|        | - database_installer_part20f4.zip                                                                                                    |
|        | - database_installer_part3of4.zip                                                                                                    |
|        | - database_installer_part4of4.zip                                                                                                    |
| •      | 1 Cisco-MSE-L-K9-7-0-230-X-64bit.bin.gz                                                                                                    |
| To de  | ecompress (unzip) the file, execute: gunzip CISCO-MSE-L-K9-7-0-230-0-64bit.bin.gz.                                                                                                    |
| Ente   | r the following command: chmod +x CISCO-MSE-L-K9-7-0-230-0-64bit.bin                                                                                                    |
| Stop   | the MSE service using the following command: service msed stop                                                                                                    |
| Unin   | stall the existing MSE software. Choose deletion of database when prompted.                                                                                                    |
| Invol  | ke the MSE installer.                                                                                                    |
| Initia | ng so installs the new database using the four .zip files for the database along with the MSE softward<br>al database installation can take a long time (20 minutes at least -or- approximately). Do not cance<br>installer midway through the installation process. |
| Once   | e installed, follow the regular procedure to start, stop, or add the MSE to the WCS.                                                                                                    |

### Upgrading the MSE to 7.0.230.0 from Older Releases with Data Migration

To upgrade the MSE from to 7.0.230.0 from older releases with data migration, follow these steps:

Step 1Back up the existing database using the WCS. (We recommended this).<br/>All data existing on the system will be lost and a fresh blank database will be createdStep 2Transfer the \*.tar file for 7.0.230.0 to the MSE appliance:

CISCO-MSE-L-K9-7-0-230-0-64bit.db.tar

**Step 3** Place all of the files in the /opt/installers folder.

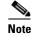

Use binary mode when using FTP. Make sure that the downloaded file sizes are same as those on Cisco.com.

# <u>Note</u>

The \*.tar file cannot be downloaded using the WCS download software interface. It should be manually transferred.

**Note** Do not uninstall the existing MSE software on the appliance. In other words, if you have 5.x, 6.x, or 7.0.x installed with data you want to preserve across the upgrade to 7.0.230.0, do not uninstall it.

**Step 4** Untar the file: tar -xvf CISCO-MSE-K9-7-0-230-0-64.bit-db.tar. This gives you the following:

- 5 files
- 4 zips
  - database\_installer\_part1of4.zip
  - database\_installer\_part20f4.zip
  - database\_installer\_part3of4.zip
  - database\_installer\_part4of4.zip
- 1 Cisco-MSE-L-K9-7-0-230-0-64bit.bin.gz
- Step 5 To decompress (unzip) the file, execute: gunzip CISCO-MSE-L-K9-7-0-230-0-64bit.bin.gz.
- Step 6 Enter the following command: chmod +x CISCO-MSE-L-K9-7-0-230-0-64bit.bin.
- **Step 7** Stop the MSE service using the following command:

service msed stop

**Step 8** Invoke the installer ./CISCO-MSE-L-K9-7-0-x-64bit.bin and answer the questions when prompted.

The installer automatically detects if there is an old database present and ask relevant questions.

#### **Sample Upgrade Questions**

Installation Check

The system appears to have a Cisco Mobility Services Engine already installed. If you choose Continue", all the currently installed components will be removed permanently (Only database and license files will be preserved

->1 - Exit 2 - Continue

ENTER THE NUMBER OF THE DESIRED CHOICE, OR PRESS <ENTER> TO ACCEPT THE DEFAULT: 2

Data Migration Check

The currently installed version of the MSE database is not directly compatible with the new version. The system will now migrate the database from existing database to the new system. Choose an appropriate option below –  $\,$ 

->1 - Proceed to migrate data from previous release

2 - Abort Installation

ENTER THE NUMBER OF THE DESIRED CHOICE, OR PRESS <ENTER> TO ACCEPT THE DEFAULT: 1

-----

Do you wish to migrate history data too? It can take a long time if history data is large in size (Y/N): y

Exporting data from currently installed database.

This may take a while .....

Data migration successfully completed. Will now proceed with installation of new image.

Installing...

-----

-----

-----

Database Installation

------

The installer will now install the database. This may take a long time (- 15 minutes). Do not cancel the installer.

PRESS <ENTER> TO CONTINUE:

-----

!!!!!! IMPORTANT NOTE !!!! :

------

The system is minimally configured right now. It is strongly recommended that you run the setup script under /opt/mse/setup/setup.sh to configure all appliance related parameters immediately after installation is complete. The hostname must be set correctly on the system. The Cisco MSE platform will NOT start if it is configured incorrectly or not configured at all. Additionally, it is strongly recommended that the Cisco MSE is configured to use the same NTP servers as the controllers with which it will be synchronized. This is essential to the correct operation of the Cisco Mobility Services Engine. Both these parameters may be configured as part of the setup script.

PRESS <ENTER> TO CONTINUE:

Loading data into newly installed database. This may take a while ..... PRESS <ENTER> TO CONTINUE:

#### Upgrading the MSE to 7.0.230.0 from 7.0.201.204 or Later Releases

To upgrade the MSE to 7.0.230.0 from 7.0.220.0 and 7.0.201.204 follow these steps:

| 1 | Complete database installation is not required for upgrading from 7.0.201.204 and 7.0.220.0.             |
|---|----------------------------------------------------------------------------------------------------|
|   |                                                                                                    |
|   | Download CISCO-MSE-L-K9-7-0-230-0-62bit.bin.gz to the MSE using the standard WCS download software page. |
|   | Log in to the MSE console as root and enter the following commands:                                      |
| , | cd/opt/installers                                                                                        |
|   | ./CISCO-MSE-L-K9-7-0-230-0-64.bit.bin                                                                    |
|   | Follow the installation instructions that are prompted.                                                  |
| , | The installer automatically detects if there is an old database present and ask relevant questions.      |

#### Restoring an Old Database from 5.0, 6.0, 7.0.105.0, or 7.0.112.0 to 7.0.230.0

To restore an old database, follow these steps:

Note

The regular Restore option on the WCS cannot be used to restore an older database of older releases such as 5.0, 6.0, 7.0.105.0, 7.0.112.0, or 7.0.220.0 onto 7.0.230.0.

- **Step 1** Stop the running MSE 7.0.230.0.
- **Step 2** Uninstall the software. Choose to delete the database.
- **Step 3** Based on backed up data that you want to restore, follow the matrix in Table 1 to install a relevant version of the MSE.

| Table 1 | Release Matrix |
|---------|----------------|
|         | neicase matrix |

| Version of Database to be restored | New Version that Should be Installed |
|------------------------------------|--------------------------------------|
| 5.2.0                              | 5.2, 6.0, 7.0                        |
| 6.0                                | 6.0, 7.0                             |

**Step 4** Once you have installed the software, restore the desired database backup using the regular procedure from the WCS.

**Step 5** To migrate data to 7.x.x.x, follow the steps in the "Upgrading the MSE to 7.0.230.0 from Older Releases with Data Migration" section on page 5.

### **Compressed Software Image**

If you download the mobility services engine image \*.gz file using the WCS, the mobility services engine automatically decompresses (unzips) it, and you can proceed with the installation as before.

If you manually download the compressed \*.gz file using FTP, you must decompress the files before running the installer. These files are compressed under the LINUX operating system and must be decompressed using the *gunzip* utility program. The unzip method you use is defined by the filename you are trying to unzip.

To make the bin file executable, use the **chmod +x filename.bin** command.

## Updated Software Version Shown in the WCS After Polling

After a software update, the new mobility services engine software version does not immediately appear in mobility services engine queries on the WCS. Up to 5 minutes is required for the new version to appear. WCS, by default, queries the mobility services engine for status every 5 minutes.

## **CAS and wIPS License Requirements**

Client and wIPS licenses are installed from the WCS (Administration > License Center). See, Chapter 2: "Adding and Deleting Mobility Services Engines and Licenses" in the *Cisco Context-Aware Service Configuration Guide, Release 7.0*, and *Cisco Adaptive Wireless Intrusion Prevention System, Release 7.0*, respectively.

Tag licenses are installed using the *AeroScout System Manager*. See the "Installing Tag Licenses" section in Chapter 2: "Adding and Deleting Mobility Services Engines and Licenses in the *Cisco Context-Aware Service Configuration Guide, Release 7.0.* 

For complete details on ordering and downloading licenses, see the *Cisco 3300 Series Mobility Services Engine Licensing and Ordering Guide for Context-Aware Mobility Software, and Adaptive wIPS, Release 7.0,* at the following URL:

http://www.cisco.com/en/US/prod/collateral/wireless/ps9733/ps9742/data\_sheet\_c07-473865.html

## Ordering CAS Client and Tag Licenses for the Mobility Services Engine

CAS software licenses are based on the number of Wi-Fi client and Wi-Fi tag devices tracked. The Cisco 3350 Mobility Services Engine allows for the tracking of up to 18,000 devices (combined count of Wi-Fi clients and Wi-Fi tags) and the 3310 Mobility Services Engine allows for the tracking of up to 2000 devices (combined count of Wi-Fi clients and Wi-Fi tags).

Licenses for Cisco Compatible Extensions (CX) tags (version 1 or later) and clients are offered independently. The client license also includes tracking of rogue clients and rogue access points.

Licenses for tags and clients are offered in quantities ranging from 1000 to 12,000 units and can be combined to meet the location tracking requirements of a CAS deployment. For example, combining the AIR-CAS-3KC-K9, AIR-CAS-12KC-K9, and AIR-CAS-1KT-K9 licenses provides tracking of 15,000 Wi-Fi clients and 1000 Wi-Fi tags on a Cisco 3350 mobility services engine (see Table 2).

#### **CAS License Ordering Summary**

The KT SKUs mentioned in this table are used for Tag tracking using Aeroscout Tag engine. The KC SKUs are CAS licenses that include Clients, Tags (Cisco Tag Engine), rogues, interferers, and so on. Order numbers for client and tag licenses are summarized in Table 2.

| Order Number                 | Licenses                                    |  |
|------------------------------|---------------------------------------------|--|
| Client Licenses <sup>1</sup> |                                             |  |
| AIR-CAS-1KC-K9               | License for tracking 1000 client devices.   |  |
| AIR-CAS-3KC-K9               | License for tracking 3000 client devices.   |  |
| AIR-CAS-6KC-K9               | License for tracking 6000 client devices.   |  |
| AIR-CAS-12KC-K9              | License for tracking 12,000 client devices. |  |
| Tag Licenses                 |                                             |  |
| AIR-CAS-1KT-K9               | License for tracking 1000 tag devices.      |  |
| AIR-CAS-3KT-K9               | License for tracking 3000 tag devices.      |  |
| AIR-CAS-6KT-K9               | License for tracking 6000 tag devices.      |  |
| AIR-CAS-12KT-K9              | License for tracking 12,000 tag devices.    |  |

Table 2 Order Numbers for Client and Tag Licenses

1. All client licenses include tracking of rogue clients and rogue access points.

## Ordering Adaptive wIPS Licenses for the Mobility Services Engine

Adaptive wIPS software licenses are based on the number of full-time monitoring access points (often referred to as *monitor mode access points*) that are deployed in the network. The licenses may be combined to arrive at the number of monitor mode access points required to run the Adaptive wIPS deployment. For example, combining AIR-WIPS-AP-5, AIR-WIPS-AP-25, and AIR-WIPS-AP-500 licenses provides support for 530 monitor mode access points.

#### Adaptive wIPS License Ordering Summary

Order numbers for Adaptive wIPS licenses are summarized in Table 3.

 Table 3
 Order Numbers for Adaptive wIPS Licenses

| Order Number    | Licenses                                          |
|-----------------|---------------------------------------------------|
| AIR-WIPS-AP-5   | License for 5 monitor mode Cisco access points.   |
| AIR-WIPS-AP-25  | License for 25 monitor mode Cisco access points.  |
| AIR-WIPS-AP-100 | License for 100 monitor mode Cisco access points. |
| AIR-WIPS-AP-500 | License for 500 monitor mode Cisco access points. |

| Order Number        | Licenses                                                                                                    |
|---------------------|----------------------------------------------------------------------------------------------------|
| AIR-WIPS-AP-UNL1    | License for 2000 monitor mode Cisco access points.                                                                 |
| or AIR-WIPS-AP-2000 | <b>Note</b> Cannot be combined with other wIPS licenses.                                                           |
| AIR-WIPS-AP-UNL2    | License for 3000 monitor mode Cisco access points                                                                  |
|                     | <b>Note</b> The Cisco 3350 mobility services engine supports a maximum of 3000 monitor mode access point licenses. |
| AIR-LM-WIPS-5       | ELM License for 5 local mode Cisco access points.                                                                  |
| AIR-LM-WIPS-25      | ELM License for 25 local mode Cisco access points.                                                                 |
| AIR-LM-WIPS-100     | ELM License for 100 local mode Cisco access points.                                                                |
| AIR-LM-WIPS-500     | ELM License for 500 local mode Cisco access points.                                                                |
| AIR-LM-WIPS-2000    | ELM License for 2000 local mode Cisco access points.                                                               |

#### Table 3 Order Numbers for Adaptive wIPS Licenses (continued)

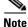

From Release 7.0.200.x and later, the wIPS monitor mode license also includes local mode access points. In other words, the monitor mode SKUs can be used by monitor mode as well as Local Mode access points, whereas local mode SKUs can only be used by licensed local mode APs.

# **Important Notes**

This section describes important information about the operational notes and navigation changes for CAS, wIPS, and the mobility services engine for Release 6.0.103.0 and later releases.

Features and operational notes are summarized separately for the mobility services engine, CAS, and wIPS.

This section contains the following topics:

- Operational Notes for a Mobility Services Engine, page 11
- Operational Notes for CAS, page 14
- Operational Notes for wIPS, page 17
- WCS Screen and Navigation Changes, page 17

## **Operational Notes for a Mobility Services Engine**

This section lists the operational notes for the mobility services engine and contains the following topics:

- Automatic Installation Script for Initial Setup, page 12
- Parameter Changes During Upgrade from 5.0.x to 6.0.x or 7.0.x, page 12
- Controller and Associated Mobility Services Engine Must be Mapped to the Same NTP and WCS Server, page 12
- Mandatory Default Root Password Change, page 12
- Root Password Configuration, page 13

- Configuring the WCS Communication Username and Password Using MSE setup.sh, page 13
- Revoking the MSE License Using the MSE CLI, page 13
- Networks with Large Access Point Deployments Might Experience Slower Location Updates, page 14
- Configuration Changes for Greater Location Accuracy, page 14

#### Automatic Installation Script for Initial Setup

An automatic setup wizard is available to help you initially set up the mobility services engine.

An example of the complete automatic setup script is provided in the *Cisco 3350 Mobility Services* Engine Getting Started Guide and Cisco 3310 Mobility Services Engine Getting Started Guide.

You can find these documents at the following URL:

http://www.cisco.com/en/US/products/ps9742/prod\_installation\_guides\_list.html

#### Parameter Changes During Upgrade from 5.0.x to 6.0.x or 7.0.x

You will notice a change in the tracking limits when you do the following:

- 1. Configure tracking limits in 5.0.x.
- **2.** Upgrade to 6.0.x or 7.0.x.

If limits are greater than licensed counts, limits are removed and licensed counts are enforced instead (CSCtd57386).

# Controller and Associated Mobility Services Engine Must be Mapped to the Same NTP and WCS Server

Communication between the mobility services engine, the WCS, and the controller are in Coordinated Universal Time (UTC). Configuring the Network Time Protocol (NTP) on each system provides devices with the UTC time. An NTP server is required to automatically synchronize time between the controller, the WCS, and the mobility services engine.

The mobility services engine and its associated controllers must be mapped to the same NTP server and the same WCS server.

Local time zones can be configured on a mobility services engine to assist network operations center personnel in locating events within logs.

Note

You can configure NTP server settings while running the automatic installation script. See the *Cisco* 3350 Mobility Services Engine Getting Started Guide or Cisco 3310 Mobility Services Engine Getting Started Guide for details on the automatic installation script at the following URL: http://www.cisco.com/en/US/products/ps9742/prod\_installation\_guides\_list.html

#### **Mandatory Default Root Password Change**

You must change the default root password of the mobility services engine while running the automatic installation script to ensure optimum network security.

You can also change the password using the Linux **passwd** command.

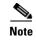

For the initial login, even if you choose Skip (S), you will be prompted to enter the password. This is because it is mandatory to change the root password at the initial login.

#### **Root Password Configuration**

During ISO image load on the MSE and while running the setup script, the skip selection option provided for configuring the root password is not selected. This is because the initial time login and setup script invocation enforces the accepted credential change. So then this prompts you to change the password (CSCsz44105).

#### Password Expiry and SSH Authentication for a Root User

- There is no expiry of password for a root user. This is not a configurable option in the MSE setup.
- Root users are allowed to log in through the Console. SSH is no longer used for root user logins. For a root user, you can configure this option using the MSE setup.sh script file. When you configure this option, the SSH daemons are stopped in the MSE.

This is applicable for 3350 series MSEs from Release 7.0.200.x and later (CSCti83419).

#### Configuring the WCS Communication Username and Password Using MSE setup.sh

You can configure the WCS Communication username and password using the MSE setup.sh script file.

Scenarios which you might encounter while configuring the WCS username and password are as follows:

- If you configure a new WCS username and password, the password provided is applicable for the new WCS username created.
- If you only configure the WCS username without configuring the WCS password, then the default password admin is applied to the configured username.
- If you only configure the WCS password without configuring the WCS username, then the password for the admin user is changed.
- If you configure an existing username for the WCS username and also configure the password, then the password for that existing user is changed.

Note

These users are API users, and they do not have corresponding OS users on the MSE appliance (CSCtj39741).

#### Revoking the MSE License Using the MSE CLI

You can also revoke an MSE license from MSE CLI manually without using the WCS.

To revoke an MSE license, follow these steps:

- **Step 1** Log in to an MSE using the CLI.
- Step 2 Navigate to /opt/mse/licensing/
- **Step 3** Delete the license file by running the following command:

rm /opt/mse/licensing/license file name.lic

where *license file name* is the name of the license file.

**Step 4** Restart the MSE process:

/etc/init.d/msed restart

The MSE license is revoked.

#### **Networks with Large Access Point Deployments Might Experience Slower Location Updates**

In networks with a large number of access points (approximately 2000 or more), mobility services engines might experience a slowdown in location calculation and heatmap updates for clients, tags, and access points (CSCsk18810).

#### Large Burst of Notifications Might Cause Drop of Notifications

A mobility services engine might fail to send notifications if it receives a large burst of notifications. The dropped notification count appears in the Services > Context Aware Notifications window.

See CSCsu43201 in the Open Caveats section for a workaround.

#### **Configuration Changes for Greater Location Accuracy**

In some RF environments, where location accuracy is around 60 to 70% or where incorrect client or tag floor location map placements occur, you might need to modify the moment RSSI thresholds in the aes-config.xml file in the opt/locserver/conf/ directory of the mobility services engine (CSCsw17583).

The following RSSI parameters that might require modification are as follows:

- · locp-individual-rssi-change-threshold
- locp-aggregated-rssi-change-threshold
- locp-many-new-rssi-threshold-in-percent
- locp-many-missing-rssi-threshold-in-percent

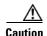

Contact Cisco TAC for assistance in modifying these parameters.

## **Operational Notes for CAS**

This section lists the operational notes for a mobility services engine and contains the following topics:

- Synchronization Required When Upgrading to Release 7.0.230.0 or Importing CAD Floor Images, page 15
- Floor Change or Minimum Distance Required for Location Transitions to Post to the History Log, page 15
- Release 4.1 of AeroScout MobileView Required for Northbound Notifications, page 15
- Separate Partner Engine Software Install Not Required for Tag Contextual Information, page 15
- WCS Online Help Outlines Incorrect Software Download Procedure, page 15

- Non-Cisco Compatible Extensions Tags Not Supported, page 16
- Cisco Compatible Extensions, Version 1 Tags Required at a Minimum, page 16
- Monitoring Information Varies for Clients and Tags, page 16
- Calibration Models and Data Apply Only to Clients, page 16
- Advanced Location Parameters Apply Only to Clients, page 16
- Location History Time stamps Match Browser Location, page 16
- PDAs with Limited Probe Requests Might Affect Location, page 16
- Mandatory Setting Required on Intel 802.11n and 802.11 b/g/n Client Cards for Accurate Calibration, page 17

#### Synchronization Required When Upgrading to Release 7.0.230.0 or Importing CAD Floor Images

When upgrading to Release 7.0.230.0 from Release 6.0 (and earlier), you must synchronize after the software upgrade and also when CAD-generated floor images are imported into the WCS.

#### Floor Change or Minimum Distance Required for Location Transitions to Post to the History Log

When history logging is enabled for any or all elements (client stations, asset tags, rogue clients, and access points), a location transition for an element is posted only if it changes floors or the new location of the element is at least 30 feet (10 meters) from its original location.

See Services > Mobility Services > Device Name > Context Aware Service > Administration > History Parameters.

Logs can be viewed at Services > Mobility Services > Device Name > Systems > Log.

#### **Release 4.1 of AeroScout MobileView Required for Northbound Notifications**

If a release of AeroScout MobileView earlier than 4.1 is in use, incorrect responses are sent to those northbound notifications received from the mobility services engine. Northbound notifications are then sent again by the mobility services engine, overloading the notification queue and resulting in reports of dropped notifications.

The workaround for this is to upgrade to Mobile View Version 4.1 (CSCsx56618).

#### Separate Partner Engine Software Install Not Required for Tag Contextual Information

In Release 5.2 and later, the partner software that supports tag contextual information (temperature, availability, and location calculations) is bundled into the mobility services engine software. No separate download of partner engine software is required as in Release 5.1.

#### WCS Online Help Outlines Incorrect Software Download Procedure

In WCS online help (OLH), the steps in the "Downloading Software to a mobility services engine Using WCS" section mistakenly note commands for downloading an aeroscout-engine. The aeroscout-engine is now bundled within the mobility services engine software. See Chapter 9 of the *Cisco Context-Aware Service Configuration Guide, Release 7.0,* for the correct download steps.

#### Non-Cisco Compatible Extensions Tags Not Supported

The mobility services engine does not support non-Cisco CX Wi-Fi tags. Additionally, these non-compliant tags are not used in location calculations or shown on WCS maps.

#### **Cisco Compatible Extensions, Version 1 Tags Required at a Minimum**

Only Cisco CX Version 1 (or later) tags are used in location calculations and mapped in the WCS.

#### Monitoring Information Varies for Clients and Tags

In the Monitor > Clients page (when Location Debug is enabled), you can view information on the last heard access point and its corresponding Received Signal Strength Indicator (RSSI) reading. This information is not available in the Monitor > Tags page.

#### **Calibration Models and Data Apply Only to Clients**

Calibration models and data apply only to clients when using Partner Tag Engine, Cisco Tag Engine Calibration Models, and Data Apply to both Tags and Clients. Calibration for tags is done using the AeroScout System Manager.

See Chapter 7, "Context-Aware Planning and Verification" in the *Cisco Context-Aware Software Configuration Guide, Release* 7.0 for more details on client calibration.

See the AeroScout Context-Aware Engine for Tags for Cisco Mobility Services Engine User's Guide at the following URL:

http://www.aeroscout.com/support

#### Advanced Location Parameters Apply Only to Clients

Settings for advanced location parameters related to RSSI, chokepoint usage, location smoothing, and assignment of outside walls on floors, are not applicable to tags.

See the "Editing Advanced Location Parameters" section in Chapter 7 of the *Cisco Context-Aware* Software Configuration Guide, Release 7.0.

See Services > Mobility Services > Device Name > Context Aware Service > Advanced > Location Parameters.

#### Location History Time stamps Match Browser Location

The WCS time stamp is based on the browser location and not on the mobility services engine settings. Changing the time zone on the WCS or on the mobility services engine does not change the time stamp for the location history.

#### PDAs with Limited Probe Requests Might Affect Location

Many PDAs do not continuously send out probe requests after an initial association to the CUWN. Therefore, calculating the location accuracy of such PDAs using RSSI readings is not always optimal.

#### Mandatory Setting Required on Intel 802.11n and 802.11 b/g/n Client Cards for Accurate Calibration

The Cisco CX RM option within the Intels Enterprise Security Profile must be enabled to ensure adequate calibration data points are collected for Intel 802.11n and 802.11 b/g/n client cards. You can use the Intel Client Software PROSET package to enable the Cisco CX RM option in the Enterprise Security Profile (CSCsl40623).

## **Operational Notes for wIPS**

This section lists the operational notes for a mobility services engine and contains the following topics:

• Mobility Services Engine with wIPS Service Enabled Mistakenly Allows a Controller to be Assigned to Multiple MSEs, page 17

# Mobility Services Engine with wIPS Service Enabled Mistakenly Allows a Controller to be Assigned to Multiple MSEs

When wIPS is configured on the mobility services engine, a controller can be assigned to more than one mobility services engine in error. By design, a controller can only be assigned to one mobility services engine and an error appears in the WCS home page when you synchronize a mobility services engine and a controller (CSCsx38955).

## **WCS Screen and Navigation Changes**

- Services replaces Mobility in the WCS navigation bar.
- A centralized license center to install and view license status is available (see Administration > License Center).
- A Switches tab is a new synchronize option to support the new wired Catalyst switch and wired client feature (see Services > Synchronize Services).

# **New Feature Support**

There are no new features in this maintenance release.

## Caveats

This section lists Open Caveats and Resolved Caveats in Release 7.0.230.0 for Windows and Linux. For your convenience in locating caveats in Cisco's Bug Toolkit, the caveat titles listed in this section are taken directly from the Bug Toolkit database. These caveat titles are not intended to be read as complete sentences because the title field length is limited. In the caveat titles, some truncation of wording or punctuation might be necessary to provide the most complete and concise description. The only modifications made to these titles are as follows:

- Commands are in **boldface** type.
- Product names and acronyms may be standardized.
- Spelling errors and typos may be corrected.

If you are a registered cisco.com user, view Bug Toolkit on cisco.com at the following website: http://tools.cisco.com/Support/BugToolKit/. To become a registered cisco.com user, go to the following website: http://tools.cisco.com/RPF/register/register.do

This section contains the following topics:

- Open Caveats, page 18
- Resolved Caveats, page 18

## **Open Caveats**

Table 4 lists the open caveats in Release 7.0.230.0.

| Iable 4 Open Caveats | Table 4 | Open Caveats |
|----------------------|---------|--------------|
|----------------------|---------|--------------|

| ID Number  | Caveat Title                                                                                                    |
|------------|----------------------------------------------------------------------------------------------------|
| CSCtx07284 | Headline: S69 Capability Fails initially.                                                                                          |
|            | Symptom: S69 capability is not sent to the Controller during the MSE startup.                                                      |
|            | Condition: This occurs in 7.0 release.                                                                                             |
|            | Workaround: Go to the Context Aware Service > Administration > Presence<br>Parameters page and re-save the existing configuration. |

## **Resolved Caveats**

Table 5 lists the caveats resolved in Release 7.0.230.0.

**Resolved Caveats** 

| ID Number  | Caveat Title                                                                                                    |
|------------|----------------------------------------------------------------------------------------------------|
| CSCts11783 | MSE security vulnerabilities.                                                                                                    |
| CSCts87900 | Database audit log files are not zipped up in backup file.                                                                                                    |
| CSCtw92704 | Sync of WCS to MSE is causing corrupt images.                                                                                                    |
| CSCtx77952 | Apply Oracle critical update to MSE.                                                                                                    |
| CSCtx90162 | MSE framework went into out of memory state and is not able to cleanup database archive logs causing the database to throw exception and also MSE is unresponsive. |
| CSCtz17906 | NB notifications delayed during MSE backup                                                                                                    |
| CSCuc55310 | MSE setup.sh NTP configuration - Trying to resolve "None" as hostname.                                                                                             |

# If You Need More Information

Table 5

If you need information about a specific caveat that does not appear in these release notes, you can use the Cisco Bug Toolkit to find caveats of any severity. Click this URL to browse to the Bug Toolkit:

#### http://tools.cisco.com/Support/BugToolKit/

(If you request a defect that cannot be displayed, the defect number might not exist, the defect might not yet have a customer-visible description, or the defect might be marked Cisco Confidential.)

# **Troubleshooting**

For the most up-to-date, detailed troubleshooting information, see the Cisco TAC website at the following URL:

http://www.cisco.com/cisco/web/support/index.html

Click **Troubleshooting**, choose your product, and then click the **Troubleshoot and Alerts** heading on the product page to find information on the problem you are experiencing and other service advisories.

# **Related Documentation**

The following documents are related to the mobility services engine:

- Cisco Context-Aware Software Configuration Guide, Release 7.0.201.204 http://www.cisco.com/en/US/products/ps9742/tsd\_products\_support\_series\_home.html
- Cisco Adaptive Wireless Intrusion Prevention System Configuration Guide, Release 7.0.201.0 http://www.cisco.com/en/US/products/ps9817/products\_installation\_and\_configuration\_guides\_list.html
- The WCS Online Help available with the WCS product.

# **Obtaining Documentation and Submitting a Service Request**

For information on obtaining documentation, submitting a service request, and gathering additional information, see the monthly *What's New in Cisco Product Documentation*, which also lists all new and revised Cisco technical documentation, at:

http://www.cisco.com/en/US/docs/general/whatsnew/whatsnew.html

Subscribe to the *What's New in Cisco Product Documentation* as a Really Simple Syndication (RSS) feed and set content to be delivered directly to your desktop using a reader application. The RSS feeds are a free service and Cisco currently supports RSS Version 2.0.

This document is to be used in conjunction with the documents listed in the "Related Documentation" section. Cisco and the Cisco Logo are trademarks of Cisco Systems, Inc. and/or its affiliates in the U.S. and other countries. A listing of Cisco's trademarks can be found at www.cisco.com/go/trademarks. Third party trademarks mentioned are the property of their respective owners. The use of the word partner does not imply a partnership relationship between Cisco and any other company. (1110R)

Any Internet Protocol (IP) addresses and phone numbers used in this document are not intended to be actual addresses and phone numbers. Any examples, command display output, network topology diagrams, and other figures included in the document are shown for illustrative purposes only. Any use of actual IP addresses or phone numbers in illustrative content is unintentional and coincidental.

© 2013 Cisco Systems, Inc. All rights reserved.